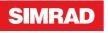

# **I3005 / I3007** Operator Manual

ENGLISH

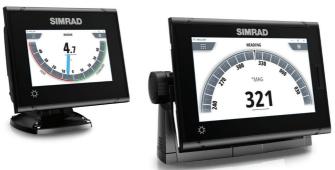

# www.navico.com/commercial

# Preface

# Disclaimer

As Navico is continuously improving this product, we retain the right to make changes to the product at any time which may not be reflected in this version of the manual. Please contact your nearest distributor if you require any further assistance.

It is the owner's sole responsibility to install and use the equipment in a manner that will not cause accidents, personal injury or property damage. The user of this product is solely responsible for observing maritime safety practices.

NAVICO HOLDING AS AND ITS SUBSIDIARIES, BRANCHES AND AFFILIATES DISCLAIM ALL LIABILITY FOR ANY USE OF THIS PRODUCT IN A WAY THAT MAY CAUSE ACCIDENTS, DAMAGE OR THAT MAY VIOLATE THE LAW.

This manual represents the product as at the time of printing. Navico Holding AS and its subsidiaries, branches and affiliates reserve the right to make changes to specifications without notice.

#### **Governing language**

This statement, any instruction manuals, user guides and other information relating to the product (Documentation) may be translated to, or has been translated from, another language (Translation). In the event of any conflict between any Translation of the Documentation, the English language version of the Documentation will be the official version of the Documentation.

# Copyright

Copyright © 2019 Navico Holding AS.

# Warranty

The warranty card is supplied as a separate document. In case of any queries, refer to the brand website of your unit or system:

www.navico-commercial.com

### **Compliance statements**

#### Europe

Navico declare under our sole responsibility that the product conforms with the requirements of:

- CE under EMC Directive 2014/30/EU
- European Council Directive 2014/90/EU on Marine Equipment modified by Commission Implementing Regulation (EU) 2018/773 (MED) - Wheelmark
- → Note: The unit(s) are Wheelmark approved only when installed according to the relevant MED-B certificate.

The relevant declaration of conformity is available in the product's section at the following website:

www.navico-commercial.com

#### **United States of America**

This product has been assigned **U.S. Coast Guard Module B number** in accordance with the European Council Decision 2004/425/EC dated 21 April 2004 on the conclusion of an Agreement between the European community and the United Stated of America on Mutual Recognition of Certificates of Conformity for Marine Equipment.

▲ Warning: The user is cautioned that any changes or modifications not expressly approved by the party responsible for compliance could void the user's authority to operate the equipment.

#### **Australia and New Zealand**

Navico declare under our sole responsibility that the product conforms with the requirements of:

 level 2 devices of the Radiocommunications (Electromagnetic Compatibility) standard 2017

# **Trademarks**

Navico<sup>®</sup> is a registered trademark of Navico Holding AS.

Simrad<sup>®</sup> is used by license from Kongsberg.

NMEA<sup>®</sup> and NMEA 2000<sup>®</sup> are registered trademarks of the National Marine Electronics Association.

SD<sup>™</sup> and microSD<sup>™</sup> are trademarks or registered trademarks of SD-3C, LLC in the United States, other countries or both.

# Contents

### 9 Introduction

- 9 About this unit
- 10 Page layout
- 10 Card reader

### 12 Basic operation

- 12 Turning the unit ON
- 12 Menu overview
- 13 Backlight settings
- 13 Screen capture
- 14 Simulator mode

### 15 Pages

- 15 Page options
- 16 Selecting a page
- 16 Missing or faulty data
- 17 Predefined pages

### 22 Software setup

- 22 Software setup overview
- 22 Introduction to Lightweight Ethernet
- 23 First time startup
- 23 Software setup sequence
- 24 The settings dialog
- 24 System settings
- 25 Page settings
- 27 Trip log settings
- 28 Units settings
- 28 Local port setup
- 32 Calibration
- 32 Network settings

#### 38 Maintenance

- 38 Preventive maintenance
- 38 Cleaning the display unit
- 38 Restoring factory default settings
- 39 Backup and restore of system data
- 40 Software updates

### 42 Appendix

- 42 Menu overview
- 44 Terms and abbreviations
- 46 Supported data
- 50 LWE Transmission groups

I

# Introduction

# **About this unit**

The I3005 and I3007 units are touch controlled color displays. The units support English language in menus and dialogs.

The units are configured with multiple analog-style gauges as well as configurable digital data display layouts.

Both I3005 and I3007 are approved for SOLAS vessels.

### Type approved pages

The following pages are type approved:

- Rudder page
- Rate of turn page (I3007 only)
- Heading page
- Propeller pitch page
- Propeller RPM page

The layout for these pages cannot be customized.

Type approved pages are labelled with the wheelmark icon in the Pages settings dialog.

|   | Pages         |                                                                                                    | X                                                                          |
|---|---------------|----------------------------------------------------------------------------------------------------|----------------------------------------------------------------------------|
| 0 | Rudder        | ✓                                                                                                    | Edit                                                                       |
| 0 | Rate of turn  | <ul> <li>Image: A start of the start of the start of</li></ul> | Edit                                                                       |
| 0 | Heading       | <ul> <li>Image: A start of the start of the start of</li></ul> | Edit                                                                       |
|   | Depth History | <ul> <li>Image: A start of the start of the start of</li></ul> | Edit                                                                       |
|   | Wind          | <ul> <li>Image: A start of the start of the start of</li></ul> | Edit                                                                       |
|   | Boat speed    | ~                                                                                                    | Edit                                                                       |
| 0 | Pitch         | ~                                                                                                    | Edit                                                                       |
|   | 0             | Rate of turn     Heading     Depth History     Wind     Boat speed                                                                                                    | Rate of turn       Heading       Depth History       Wind       Boat speed |

### NMEA 0183 equivalence with IEC 61162-1

This device uses the term NMEA 0183 in menus and dialogs. NMEA 0183 is equivalent with the IEC standard IEC 61162-1.

# **Page layout**

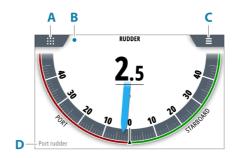

- A Page selection button
- **B** Picture freeze indicator
- **C** Menu button
- **D** Custom label

#### **Picture freeze indicator**

The image includes a picture freeze indicator. The small dot blinks at an interval of 1 second to show that the screen is alive and that information from sensors is updated.

If the picture freezes the unit must be restarted.

### **Custom label**

A label can be added to most of the pages.

The label can be used to identify the source for identical pages (e.g. port and starboard rudder indicators).

# **Card reader**

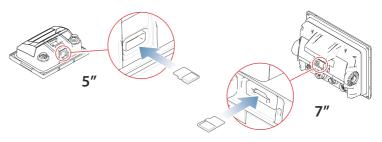

A memory card can be used for:

- Software updates
- Transfer of user data
- System backup

The protective door should always be securely shut immediately after inserting or removing a card, in order to prevent possible water ingress.

# **Basic operation**

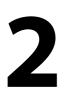

# **Turning the unit ON**

The unit does not have a power key.

The system will be ON as long as the power switch is on. Depending on your setup, the power switch can be the ignition switch or a separate power switch.

# Menu overview

### Page menu

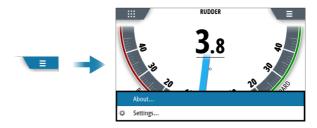

Not all pages have the same page menu options. See the page specific sections in this manual for page menu options.

### The settings dialog

The software setup is done from the settings dialog.

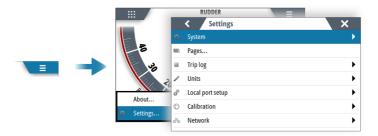

# **Backlight settings**

| Backlight Settings |                         |
|--------------------|-------------------------|
| Level              |                         |
| •                  | •                       |
| Night mode         | Invert day mode palette |
| Close              | Ok                      |

The display backlight can be adjusted at any time from the backlight settings dialog.

To access the dialog:

• Press the brilliance key

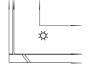

Repeated short presses on the brilliance key cycles thru the preset backlight levels.

→ Note: All changes made to the display setup will apply to all units belonging to the same display group. For more information about network groups, refer to "Software setup" on page 22.

### **Screen capture**

To take a screen capture:

• Press the screen for 5 seconds

The screen capture function is only available when a memory card is inserted in the unit. Screen captures are automatically saved to the memory card.

# **Simulator mode**

The simulate option lets you operate the unit without being connected to sensors or other devices.

It is not possible to simulate commissioning and setup.

If the unit is turned off while in simulator mode, this mode will still be active on next power on.

Active simulator mode is indicated with a flashing notification on the image.

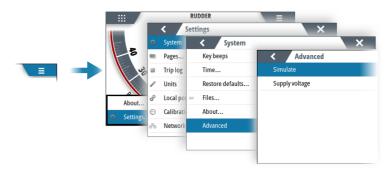

14

# Pages

# **Page options**

This display includes 10 predefined data pages, together with 5 template pages used for creating user defined pages.

The predefined pages can be used as-is, customized, or replaced with user defined pages.

→ *Note:* The type approved pages cannot be customized.

You can have up to 8 pages enabled, and only enabled pages can be selected by using the page selection button. The enabled pages can be any combination of predefined pages and user defined pages.

If only 1 page is enabled, the page selection button is not available.

### **Customizing the pages**

Different options are available for customizing a page. The options available are listed for each page in "*Predefined pages*" on page 17.

For how to customize a page, refer to "Page settings" on page 25.

### Predefined pages and templates

| Pre-def | ined pages    | Template pages |             |  |  |
|---------|---------------|----------------|-------------|--|--|
| ft      | Depth history |                | 2x2 Grid    |  |  |
| (())    | Rate of turn  |                | 2x1 Grid    |  |  |
| Ō       | Engine RPM    | 000.0          | Full screen |  |  |
| Ø       | Heading       |                | 3x1 Grid    |  |  |
|         | Rudder        |                | 1+2 Digital |  |  |
| ျာ      | Wind          |                |             |  |  |
|         | Pitch         |                |             |  |  |

| Pre-defi   | ined pages    | Templa | te pages |
|------------|---------------|--------|----------|
| $\bigcirc$ | Boat speed    |        |          |
| Street RPM | Propeller RPM |        |          |
| <u> </u>   | Trip Log      |        |          |

# Selecting a page

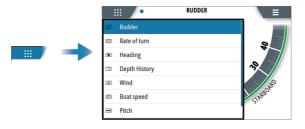

# **Missing or faulty data**

If a data type is missing or if the data is out of scale, there will be no data reading on the display.

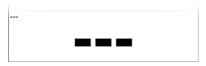

# **Predefined pages**

### Rudder

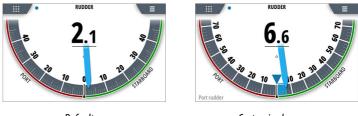

Default page

Customized page

Page settings: Range scale (+/- 45°, +/- 70° or +/- 90°), commanded rudder angle, and custom label.

### Rate of turn

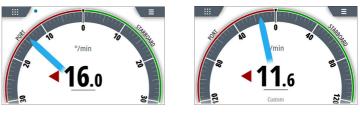

Default page

Customized page

Page settings: Scale range (+/-  $30^{\circ}$ , +/-  $120^{\circ}$  or +/-  $300^{\circ}$ ), and custom label.

### Heading

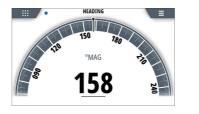

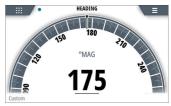

Default page

Customized page

Page setting options: custom label.

### **Depth history**

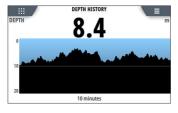

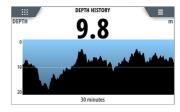

Default page

Customized page

Page settings: Time range (5, 10, 30 or 60 minutes).

### Changing time range

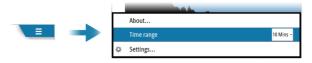

I

#### Wind

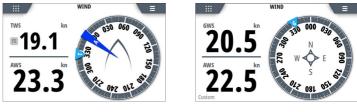

Default page

Customized page

Page settings: true wind calculation (relative to vessel or relative to ground), orientation (relative to vessel or relative to ground), and custom label.

### **Boat speed**

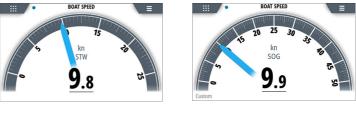

Default page

Customized page

Page settings: scale limit (25 or 50 knots), source (STW or SOG), and custom label.

### **Propeller pitch**

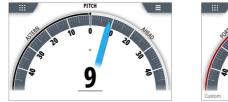

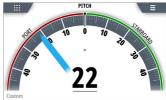

Default page

Customized page

Page settings: labels (propeller shaft pitch angle: ahead/astern, or thruster pitch angle: port/starboard), and custom label.

### **Engine RPM**

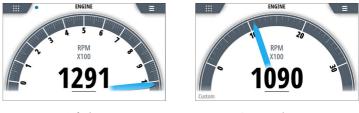

Default page

Customized page

Page settings: scale limit (200, 500, 1000, 3000, 7000 or 10 000), and custom label.

### **Propeller RPM**

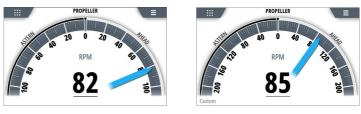

Default page

Customized page

Page settings: scale limit (100, 125, 150, 200, 250, 300, 400 or 450), and custom label.

# Trip log page

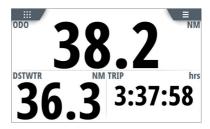

There are no optional settings for this page.

The total trip distance can be set and STW toggled on/off from the trip log settings dialog, refer to *"Software setup"* on page 22.

### Starting/stopping and resetting the trip log

| E | - | ODO      |         | <b>6</b>       |
|---|---|----------|---------|----------------|
|   |   | DSTWTR   | NM TRIP | hrs            |
|   |   | About    |         |                |
|   |   | Trip log |         |                |
|   |   | Settings |         | Stop trip log  |
|   |   |          |         | Reset trip log |

# Software setup

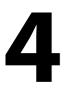

## Software setup overview

Prior to use, the system requires a number of settings to be configured in order for the system to perform as expected.

Most settings are intended to be configured by the technician commissioning the system, by the operator at first use, or by a technician after servicing or replacement of system parts. Other settings are generic, and the system can be used with default values.

→ Note: Before starting the software setup, the system must be wired according to the wiring instructions. All system units must be powered on.

# **Introduction to Lightweight Ethernet**

Lightweight Ethernet (LWE), defined by IEC61162-450, is a protocol defined to enable an Ethernet connection between multiple talkers and multiple listeners, using the messages defined in IEC61162-1. LWE is an IP-based implementation, making use of a multicast address and corresponding User Datagram Protocol (UDP) port for transmission. LWE is essentially a means to share data between units over Ethernet.

There are some restrictions on the connection of LWE networks:

- The different components are connected through an Ethernet switch, and connection to a router or repeater hubs are not allowed
- No multicast filtering is configured

Equipment on the network that performs system functions can transmit and receive information. Each System Function (SF) is identified by a System Function Identifier (**SFI**) which is unique on any boat network.

→ Note: If no SFI is entered (remaining with the default 0000 value), the device will not be visible on the LWE network, and it will not share any data.

Every device that forms part of the LWE network shall be assigned an IP address (172.16.0.1 to 172.31.255.254). This IP address is to be chosen as a unique address for every device on the boat network.

# **First time startup**

When the unit is started for the first time, or after a reset, the unit displays a series of dialogs. Respond to the dialog prompts to make fundamental settings.

You can perform further setup and later change settings using the system settings dialogs.

# Software setup sequence

This chapter describes the software setup options as they appear in the menu system.

All relevant areas listed must be addressed during commissioning, and they should be stepped through in the listed sequence.

- 1 "Page settings" on page 25
  - Define the pages that are to be used on this device
- 2 "Ethernet setup" on page 35
  - Define this device on the Lightweight Ethernet
- 3 "Local port setup" on page 28
  - Configure the two NMEA 0183 ports
  - Configure the analog port
  - Configure the digital port
- 4 "NMEA 2000 setup" on page 33
  - Make sure that the global NMEA 2000 data sources have been selected
- **5** "Display sources" on page 32
  - Select sources for this device if these are to be different from the global NMEA 2000 sources

When the required start-up settings are done, you should page through all the remaining settings and confirm that they are as desired.

# The settings dialog

The software setup is done from the settings dialog.

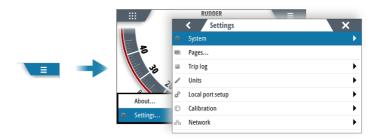

### **Access control**

The parameters in the settings dialogs are intended for system setup and service engineers. These parameters are protected, and they are only available by entering the pin: **1947**.

When the password is entered, all settings are accessible.

The settings dialogs will be automatically closed after 5 minutes of inactivity.

# **System settings**

|   | < Settings       | ×                |        |
|---|------------------|------------------|--------|
| ¢ | System           | < System         | X      |
|   | Pages            | Key beeps        | Loud - |
|   | Trip log         | Time             |        |
| / | Units            | Restore defaults |        |
| ¢ | Local port setur | Files            |        |
| Θ | Calibration      | About            |        |
|   | Network          | Advanced         | •      |

### Key beeps

Controls the loudness of the beep sound when a key is pressed.

### Time

Controls the local time zone offset, and the format of the time and date.

### **Restore defaults**

Restores selected settings to default factory values.

### Files

File management system. Used to display selected content of the unit for export, and to browse storage devices connected to the unit.

### About

Displays copyright information, software version, and technical information for this unit.

### Advanced

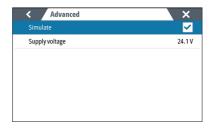

# Page settings

| < Setting        | s                                                                       |                                                                                                    |                                                                                                    | ×                                                                                                    |                                                                                                    |
|------------------|-------------------------------------------------------------------------|----------------------------------------------------------------------------------------------------|----------------------------------------------------------------------------------------------------|----------------------------------------------------------------------------------------------------|----------------------------------------------------------------------------------------------------|
| System           |                                                                         | <                                                                                                    | Pages                                                                                                    |                                                                                                    | ×                                                                                                    |
| Pages            |                                                                         | 0                                                                                                    | Rudder                                                                                                    | ✓                                                                                                    | Edit                                                                                                    |
| Trip log         | 2                                                                       | 0                                                                                                    | Rate of turn                                                                                                    | ✓                                                                                                    | Edit                                                                                                    |
| Units            | 3                                                                       | 0                                                                                                    | Heading                                                                                                    | <ul> <li>Image: A set of the set of the</li></ul> | Edit                                                                                                    |
| Local port setup | 4                                                                       |                                                                                                    | Depth History                                                                                                    | ✓                                                                                                    | Edit                                                                                                    |
| Calibration      | 5                                                                       |                                                                                                    | Wind                                                                                                    | ✓                                                                                                    | Edit                                                                                                    |
| Network          | 6                                                                       |                                                                                                    | Boat speed                                                                                                    | ✓                                                                                                    | Edit                                                                                                    |
| _                | 7                                                                       | 0                                                                                                    | Pitch                                                                                                    | ✓                                                                                                    | Edit                                                                                                    |
|                  | System<br>Pages<br>Trip log<br>Units<br>Local port setup<br>Calibration | Pages     1       Trip log     2       Units     3       Local port setup     4       Calibration     5       Network     6 | System     I       Pages     1       Trip log     2       Units     3       Local port setup     4       Calibration     5       Network     6 | System     Pages       Pages     1          Rudder       Trip log     2          Rate of turn       Units     3          Heading       Local port setup     4     Depth History       Calibration     5     Wind       Network     6     Boat speed                                                                                                    | System     Pages       Pages     1     Rudder       Trip log     2     Rate of turn       Units     3     Heading       Local port setup     4     Depth History       Calibration     5     Wind       Network     6     Boat speed |

→ Note: Type approved pages are labelled with the wheelmark icon in the Pages settings dialog.

### Enable/disable a page

To make a page available for display it has to be enabled.

|                | < Setti         | ngs | 5 |               | ×             |
|----------------|-----------------|-----|---|---------------|---------------|
| ¢              | System          |     | < | Pages         | ×             |
|                | Pages           | 1   |   | 2x1 Grid      | ✓ Edit        |
|                | Trip log        | 2   | 0 | Rate of turn  | Page Options  |
| /              | Units           | 3   | 0 | Heading       | Enabled 🗸     |
| d <sup>0</sup> | Local port setu | 4   |   | Depth History | Replace       |
| Θ              | Calibration     | 5   |   | Wind          | Change data   |
| 50             | Network         | 6   |   | Boat speed    | Page settings |
|                |                 | 7   | 0 | Pitch         | Edit          |

### **Replace a page**

Pages can be replaced with one of the other predefined pages, or by a template page if you want to create a custom page.

| <   | Pages         | Page Options                 |   |
|-----|---------------|------------------------------|---|
| 1 0 |               | Edit                         |   |
| 2 🗿 | Rate of turn  | Replace Replace Page         | × |
| 3 0 | Heading       |                              | ^ |
| 4   | Depth History | Change data 🔟 Depth History  |   |
| 5   | Wind          | Page setting CD Rate of turn |   |
| 6   | Boat speed    | Engine RPM                   |   |
| 7 0 | Pitch         | Heading                      |   |
| . • |               | IF Rudder                    |   |
|     |               | د Wind                       |   |
|     |               | I Pitch                      |   |
|     |               |                              |   |

#### Creating and editing a custom page

A custom page is created in a two steps process:

- 1 Replace one of the active pages with a template page, refer to *"Replace a page"* on page 26
- 2 Select the data to be shown in the page's data field(s), refer to "*Changing page data*" on page 26

#### Changing page data

Some pages allow you to change which data is displayed on the page.

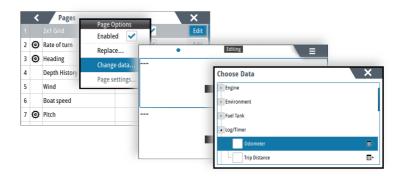

If the page has multiple data fields, select the field you want to change.

Use the menu option to save or cancel the changes.

### Change page settings

The pre-configured pages have different options for customizing the page layout.

|   | ` | Pages        | ×                          |         |
|---|---|--------------|----------------------------|---------|
| 1 | 0 | Rudder       | Page Options Page settings | ×       |
| 2 | 0 | Rate of turn | Enabled V Time range       | 10 Mins |
| 3 | 0 | Heading      | Replace                    |         |
|   |   |              | Change data                |         |
| 5 |   | Wind         | Page settings              |         |
| 6 |   | Boat speed   | - age settings             |         |
| 7 | 0 | Pitch        | ✓                          |         |

For options available for each page, see details in "Pages" on page 15.

# **Trip log settings**

| ¢        | System           | Trip log | × |
|----------|------------------|----------|---|
|          | Pages            | Set Log  |   |
|          | Trip log         | Use STW  | ✓ |
| /        | Units            |          |   |
| e?       | Local port setup |          |   |
| Ð        | Calibration      |          |   |
| <u>-</u> | Network          |          |   |

### Use STW

Used for setting the speed source to be speed through water. When enabled, the speed data will be STW rather than speed over ground (SOG) on the trip log page.

#### Set log

Allows for manually entering the total trip log distance.

# **Units settings**

Used for specifying the units of measurement.

# Local port setup

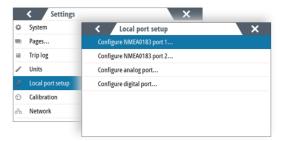

### **Configure NMEA 0183 ports**

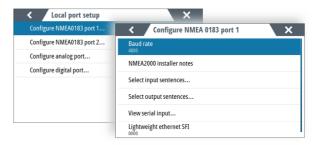

### Baud rate

This should be set to correspond with devices connected to the NMEA 0183 input and output. The input and output (Tx, Rx) use the same baud rate setting.

→ Note: AIS transponders typically operate at NMEA 0183-HS (high speed), and will require the baud rate to be set to 38,400.

#### NMEA 2000 installer notes

Used to identify a device in the NMEA 2000 device list.

| Device List                 | ×               |  |
|-----------------------------|-----------------|--|
| Model ID                    | Installer Note: |  |
| AT10-2 NMEA183 Convtr. AT10 |                 |  |
| I3007 Analog Channel 1      | HOGER           |  |
| I3007 Digital Channel 1     |                 |  |
| I3007 Instrument            |                 |  |
| I3007 LWE Port 1            | WIND            |  |
| I3007 LWE Port 2            | IAU             |  |

#### Serial input sentences

This list allows control over which sentences that are received from other devices from the NMEA 0183 port.

#### Serial output sentences

This list allows control over which sentences that are transmitted to other devices from the NMEA 0183 port. Due to the limited bandwidth of NMEA 0183 it is desirable to only enable the data that is required. The less sentences that are selected, the higher the output rate of the enabled sentences.

#### View serial input

Used to confirm that the port setup is correct.

#### System Function ID (SFI)

A unique SFI must be assigned to each port that is to be part of the LWE network.

If no SFI is entered (remaining with the default 0000 value), the device will not be visible on the LWE network, and it will not share any data.

#### **Configure analog port**

Used for defining the data source, the input type for the selected source, and for calibrating the source.

The dialog options vary with selected data source and input type.

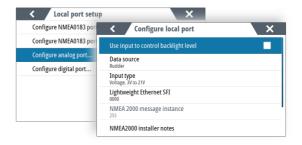

#### Use analog input to control backlight level

This option must be turned on if an external potentiometer is to be used to control the backlight level.

#### **Calibration data**

Calibration data is used to calculate a value from the signal input from the sensor.

Calibration data for the sensor being configured needs to be obtained from the documentation following the device.

#### System Function ID (SFI)

A unique SFI must be assigned to each port that is to be part of the LWE network.

If no SFI is entered (remaining with the default 0000 value), the device will not be visible on the LWE network, and it will not share any data.

#### NMEA 2000 message instance

The instance number is used to identify devices on the network. It should only be required to change this if there are identical devices on the network (e.g. port and starboard RPM).

#### NMEA 2000 installer notes

Used to identify a device in the NMEA 2000 device list.

| Device List                 | ×               |
|-----------------------------|-----------------|
| Model ID                    | Installer Notes |
| AT10-2 NMEA183 Convtr. AT10 |                 |
| I3007 Analog Channel 1      | HOGER           |
| I3007 Digital Channel 1     |                 |
| I3007 Instrument            |                 |
| I3007 LWE Port 1            | WIND            |
| 13007 I WE Port 2           | IAU             |

### **Configure digital port**

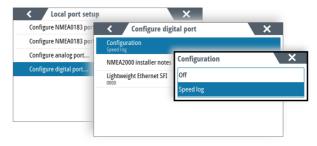

→ Note: A unique SFI must be assigned to the digital port if this is to be part of the LWE network.

### Speed log input

It is possible to configure the digital port for speed input.

→ Note: Only speed logs outputting 200 pulses per nautical mile are supported.

#### NMEA 2000 installer notes

Used to identify a device in the NMEA 2000 device list.

| Device List                 | ×               |
|-----------------------------|-----------------|
| Model ID                    | Installer Notes |
| AT10-2 NMEA183 Convtr. AT10 |                 |
| I3007 Analog Channel 1      | HOGER           |
| I3007 Digital Channel 1     |                 |
| I3007 Instrument            |                 |
| I3007 LWE Port 1            | WIND            |
| I3007 I WE Port 2           | IAU             |

#### System Function ID (SFI)

A unique SFI must be assigned to each port that is to be part of the LWE network.

If no SFI is entered (remaining with the default 0000 value), the device will not be visible on the LWE network, and it will not share any data.

# Calibration

### **Magnetic variation**

Magnetic variation is the difference between true bearings and magnetic bearings, caused by different locations of the Geographic and the Magnetic north poles. Any local anomalies such as iron deposits might also affect the magnetic bearings.

When set to Auto, the system automatically converts magnetic north to true north. Select manual mode if you need to enter your own local magnetic variation.

# **Network settings**

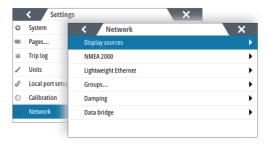

### **Display sources**

Used for selecting sources for this device if these are to be different from the global NMEA 2000 sources.

The display sources can be either NMEA 2000, Lightweight Ethernet or local sources.

By default, NMEA2000 global sources will be selected.

32

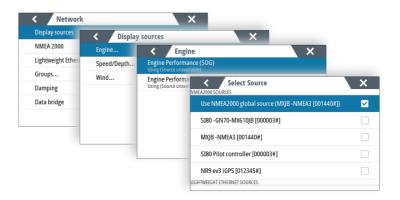

→ Note: Serial ports are represented as virtual NMEA 2000 devices.

### NMEA 2000 setup

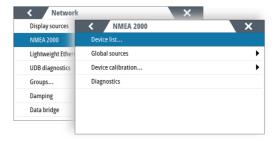

#### **Device list**

Selecting a device in this list will bring up additional details and options for the device.

All devices allow allocation of an instance number in the configure option. Set unique instance numbers on any identical devices on the network to allow the unit to distinguish between them. The data option shows all data being output by the device.

→ Note: In most cases, setting the instance number on a 3rd party product is not possible.

#### Configure a device

Devices may require configuration before use, they can be configured once connected to the network.

Some devices show additional options specific to the device. For example the Calibrate option, to allow easy setup of a device. For device specific details, refer to the device documentation.

| Device List          |                                |                      | ×                            |                                |   |
|----------------------|--------------------------------|----------------------|------------------------------|--------------------------------|---|
| Model ID             | Precision-9 C                  | ompass - Device      | Information                  | ×                              |   |
| NR9 ev3 iGPS         | Device:                        | Precision-9 Compass  |                              |                                |   |
| P3007 Navigator      | Manufacturer:<br>Software Ver: | Simrad<br>2.0.0-rc2+ | Configure                    |                                | _ |
| Precision-9 Compas   | Model:<br>Address:             | 1.0.0                | Precision-9<br>Configuration | Compass - Device configuration | × |
| SD80 Autopilot       | S/N:                           | 106746413            | Device                       | Precision-9 Compass            |   |
| SD80 Pilot controlle | Instance:<br>Status:           | 0<br>ОК              | Offset (°)                   | +000                           |   |
| SD80 Rudder feedb    |                                |                      |                              | Local Field (%) 7              |   |
|                      |                                |                      |                              | Field Angle (°) -137.7         |   |
|                      |                                |                      | -Advanced Option<br>Instance | 000                            |   |
|                      |                                |                      |                              |                                |   |

#### **Global sources**

#### Auto Select

The Auto Select option looks for all sources connected to the device. If more than one source is available for each data type, selection is made from an internal priority list. This option is suitable for the majority of installations.

#### Manual source selection

Manual selection is generally only required where there is more than one source for the same data, and the automatically selected source is not the one desired.

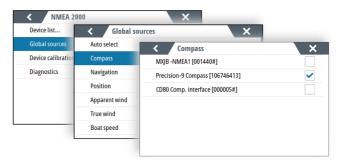

34

#### Calibration

An offset (positive or negative) can be applied to correct data inaccuracies from NMEA 2000 sources.

→ Note: Any calibrations made here will only be applied locally to this unit. Other devices on the network will not have these offsets applied.

#### Diagnostics

Provides information useful for identifying an issue with the network.

### **Lightweight Ethernet**

This setting is used for identifying this device on the LWE network. Device specific settings can be shared with devices belonging to the same network group.

#### Ethernet setup

The Ethernet must be assigned with:

- an IPv4 address. Must be in the range 172.16.0.1 to 172.31.255.254, and the IP address must be unique for each device on the network
- a 4 digit Lightweight Ethernet SFI (System Function ID). The SFI must be unique for each device on the network.
- → Note: If no SFI is entered (remaining with the default 0000 value), the device will not be visible on the LWE network, and it will not share any data.

#### Functions

Displays all devices (excluding this device) sending data on the Lightweight Ethernet network.

#### Diagnostics

Provides information useful for identifying an issue with the network.

### Groups

This function is used to control parameter settings, either globally or in groups of units. The function is used on larger vessels where

several units are connected via a network. By assigning several units to the same group, a parameter update on one unit will have the same effect on the rest of the group members.

If any of the settings require discrete control, set the group to None.

### Damping

If data appears erratic or too sensitive, damping may be applied to make the information appear more stable. With damping set to off, the data is presented in raw form with no damping applied.

### Data bridge

One device on the NMEA 2000 can act as a databridge between Lightweight Ethernet and NMEA 2000 network.

#### Lightweight Ethernet to NMEA 2000

Up to five Lightweight Ethernet devices can be configured and bridged to the NMEA 2000 network.

| < Netwo       | ork                                                                                                    | ×                                   |   |
|---------------|----------------------------------------------------------------------------------------------------|-------------------------------------|---|
| Display sourc | Contraction Contraction Contractica Contractica Con | ×                                   |   |
| NMEA 2000     | Enable bridge                                                                                                    | Lightweight Ethernet to NMEA 2000 X |   |
| Lightweight E | Lightweight Ethernet to NMEA 2000.                                                                                                    | Configure device 1                  |   |
| Groups        | NMEA 2000 to Lightweight Ethernet.                                                                                                    | Configure device 1                  |   |
| Damping       |                                                                                                    | Lightweight ethernet SFI            | ٦ |
| Data bridge   |                                                                                                    |                                     |   |
|               |                                                                                                    | Installation notes                  |   |
|               |                                                                                                    |                                     |   |
|               |                                                                                                    |                                     |   |
|               |                                                                                                    |                                     |   |
|               |                                                                                                    | Save Cancel                         |   |

Each of the devices must be configured with:

- the Lightweight Ethernet SFI, selected from the list of available devices
- Installation notes, used to identify the source in the NMEA 2000
   device list

#### NMEA 2000 to Lightweight Ethernet

Up to five NMEA 2000 devices can be configured and bridged to the Lightweight Ethernet network.

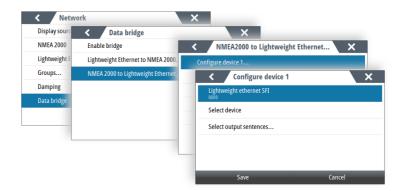

Each of the devices must be configured with:

- a unique 4-digit Lightweight Ethernet SFI for the selected serial port
- the NMEA 2000 source, selected from the list of available devices
- Installation notes, used to identify the device

# Maintenance

### **Preventive maintenance**

The unit does not contain any field serviceable components. Therefore, the operator is required to perform only a very limited amount of preventative maintenance.

# **Cleaning the display unit**

To clean the screen:

• A micro-fiber or a soft cotton cloth should be used to clean the screen. Use plenty of water to dissolve and take away salt remains. Crystallized salt, sand, dirt, etc. can scratch the protective coating if using a damp cloth. Use a light fresh water spray then wipe the unit dry with a micro-fiber or a soft cotton cloth. Do not apply pressure with the cloth.

To clean the housing:

• Use warm water with a dash of liquid dish soap or detergent.

Avoid using abrasive cleaning products or products containing solvents (acetone, mineral turpentine, etc.), acid, ammonia, or alcohol as they can damage the display and plastic housing. Do not:

• use a jet or high pressure wash

### **Restoring factory default settings**

A default restore will reset the memory to factory settings.

→ Note: Unless you need to clear all stored values during the installation setup procedure or service, you should not perform a restore of factory settings.

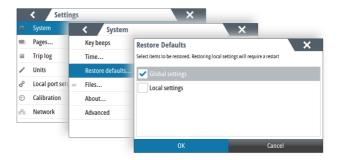

### **Restore global settings**

This option clears the global NMEA 2000 source selection on all networked devices, and resets all local settings to factory default.

After a global reset you need to configure all NMEA 2000 and local sources again when the unit restarts.

### **Restore local settings**

Resets all local settings to factory default.

After a local reset you need to configure local sources again when the unit restarts.

### Backup and restore of system data

The system includes a backup and restore function, making it possible to back-up and restore user settings.

→ Note: It is strongly recommended to make a backup when the system is installed and configured.

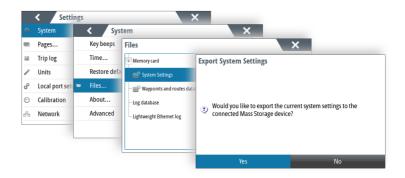

### Software updates

Before initiating an update to the unit, be sure to back up any potentially valuable user data. Refer to "*Backup and restore of system data*" on page 39.

#### Installed software and software updates

The about dialog shows the software version currently installed on this unit.

The product website has information about available software updates.

| < About                                 | × |
|-----------------------------------------|---|
| Product<br>13007                        |   |
| Product version<br>dev                  |   |
| Application version<br>63.develop.26    |   |
| Platform version<br>dev-1998-g453a31c7f |   |
| Loader<br>1.0.283555.0                  |   |
| Serial number                           |   |

### Update the software from a storage device

You can download the software update from www.navico.com/ commercial.

Transfer the update file(s) to a compatible storage device, and then insert the storage device in the unit.

To update this unit only:

• restart the unit to start the update from the storage device

To update this unit or a connected device:

- Select the update file in the dialog
- → Note: Do not turn off the unit or a connected device until the update is completed, or until you are prompted to restart the unit.

|                | < Se        | ttings  |                          | ×                     |                       |         |        |
|----------------|-------------|---------|--------------------------|-----------------------|-----------------------|---------|--------|
| ф              | System      | < ٢     | ystem                    |                       | ×                     |         |        |
| -              | Pages       | Key bee | iles                     |                       |                       | ×       |        |
| 3              | Trip log    | Time    | - 17-364-01.pdf          | Details               |                       |         | ×      |
| /              | Units       | Restore | enable-teinet.upd        | 13005_13007-dev-      | 53.develop.26-Standar | d-1.upd |        |
| e <sup>o</sup> | Local port  | 📼 Files | - 13005_13007-dev-63.dev | Type<br>upd           |                       |         |        |
| ⊕              | Calibration | About   | -P3007-dev-63.develop.2  | Size<br>46.7 MB       |                       |         |        |
| 20             | Network     | Advance | - set-sysconfig-sqa.upd  | Created<br>13/02/2019 |                       |         |        |
|                |             |         | Settings.iset            | Modified              |                       |         |        |
|                | L           |         | System Settings          | 13/02/2019            |                       |         |        |
|                |             | _       |                          | Upgrade               | Сору                  | Delete  | Rename |

# Appendix

6

# Menu overview

### Main menu

| Level 1                                     | Level 2                                                             |
|---------------------------------------------|---------------------------------------------------------------------|
| About                                       |                                                                     |
| <b>Time range</b> (Depth history page only) | <preset (5,="" 10,="" 30,="" 60<br="" options:="">min)&gt;</preset> |
| Trip log (Trip log page only)               | Start/Stop trip log                                                 |
|                                             | Reset trip log                                                      |
| Settings                                    | See "Settings menu" on page 42                                      |

### Settings menu

| Level 1  | Level 2                           |
|----------|-----------------------------------|
| System   | Key beeps                         |
|          | Time                              |
|          | Restore defaults                  |
|          | Files                             |
|          | About                             |
|          | Advanced >                        |
| Pages    | <activate page=""></activate>     |
|          | <edit page="" selected=""></edit> |
| Trip log | Set log                           |
|          | Use STW                           |

| Level 1          | Level 2                    |  |
|------------------|----------------------------|--|
| Units            | Distance                   |  |
|                  | Distance small             |  |
|                  | Speed                      |  |
|                  | Wind speed                 |  |
|                  | Angular speed              |  |
|                  | Depth                      |  |
|                  | Heading                    |  |
|                  | Temperature                |  |
|                  | Volume                     |  |
|                  | Pressure                   |  |
|                  | Baro pressure              |  |
| Local port setup | Configure NMEA 0183 port 1 |  |
|                  | Configure NMEA 0183 port 2 |  |
|                  | Configure analog port      |  |
|                  | Configure digital port     |  |
| Calibration      | Magnetic variation         |  |
| Network          | Display sources >          |  |
|                  | NMEA 2000 >                |  |
|                  | Lightweight Ethernet >     |  |
|                  | Groups                     |  |
|                  | Damping >                  |  |
|                  | Data bridge >              |  |

# **Terms and abbreviations**

| AIS     | Automatic Identification System                        |
|---------|--------------------------------------------------------|
| ATON    | Aid to Navigation                                      |
| BRG     | Bearing                                                |
| BTW     | Bearing To Waypoint                                    |
| BWW     | Bearing Waypoint To Waypoint                           |
| COG     | Course Over Ground                                     |
| CRS     | Course                                                 |
| CTS     | Course To Steer                                        |
| DGPS    | Differential GPS                                       |
| DR      | Dead Reckoning                                         |
| DSC     | Digital Selective Calling                              |
| DTD     | Distance To Destination                                |
| DTW     | Distance To Waypoint                                   |
| EGNOS   | European Geo-Stationary Navigational<br>Overlay System |
| EPIRB   | Emergency Position Indicating Radio<br>Beacon          |
| ETA     | Estimated Time Of Arrival                              |
| ETW     | Estimated Time to Waypoint                             |
| GLONASS | Global Orbiting Navigation Satellite System            |
| GMDSS   | Global Maritime Distress And Safety System             |
| GNSS    | Global Navigation Satellite System                     |
| GPS     | Global Positioning System                              |
| HDG     | Heading                                                |
| HDOP    | Horizontal Dilution Of Precision                       |
| MAG     | Magnetic                                               |
| MAN     | Manual (speed input)                                   |
| MMSI    | Maritime Mobile Service Identity                       |
| МОВ     | Man Over Board                                         |
|         |                                                        |

| MSAS | Multi-functional Satellite Augmentation<br>System |
|------|---------------------------------------------------|
| ODO  | Odometer                                          |
| RAIM | Receiver Autonomous Integrity Monitoring          |
| ROT  | Rate Of Turn                                      |
| RTCM | Radio Technical Commission For Maritime           |
| SAR  | Search And Rescue                                 |
| SBAS | Satellite Based Augmentation System               |
| SFI  | System Function ID                                |
| SOG  | Speed Over Ground                                 |
| STW  | Speed Through Water                               |
| TTD  | Time To Destination                               |
| UDB  | Universal Database                                |
| UPS  | Uninterruptible Power Supply                      |
| UTM  | Universal Transverse Mercator (coordinate system) |
| VRM  | Variable Range Marker                             |
| VTS  | Vessel Traffic Services                           |
| WAAS | Wide Area Augmentation System                     |
| WPT  | Waypoint                                          |
| XTD  | Cross Track Distance                              |

# Supported data

### NMEA 2000 compliant PGN list

| PGN    | DESCRIPTION                      | ТХ | RX |
|--------|----------------------------------|----|----|
| 59392  | ISO Acknowledgement              | Х  | х  |
| 59904  | ISO Request                      | Х  | х  |
| 60928  | Address Claim                    | Х  | х  |
| 126208 | Group Function                   | X  | х  |
| 126992 | System Time                      | х  | х  |
| 126993 | Heartbeat                        | х  | х  |
| 126996 | Product Info                     | X  | х  |
| 126998 | Configuration Information        | х  | х  |
| 127233 | Man Overboard Notification       |    | х  |
| 127237 | Heading/Track Control            | X  | х  |
| 127245 | Rudder                           | Х  | х  |
| 127250 | Vessel Heading                   | Х  | х  |
| 127251 | Rate of Turn                     | X  | х  |
| 127252 | Heave                            |    | х  |
| 127257 | Attitude                         |    | х  |
| 127258 | Magnetic Variation               | X  | х  |
| 127488 | Engine Parameters, Rapid Update  | Х  | х  |
| 127489 | Engine Parameters, Dynamic       |    | х  |
| 127493 | Transmission Parameters, Dynamic |    | х  |
| 127503 | AC input status                  |    | х  |
| 127504 | AC Output Status                 |    | х  |
| 127505 | Fluid Level                      |    | х  |
| 127506 | DC Detailed Status               |    | х  |
| 127507 | Charger Status                   |    | х  |
| 127508 | Battery Status                   |    | х  |
| 127509 | Inverter Status                  |    | х  |

I

| PGN    | DESCRIPTION                                     | ТХ | RX |
|--------|-------------------------------------------------|----|----|
| 128259 | Speed, Water referenced                         | Х  | х  |
| 128267 | Water Depth                                     | Х  | х  |
| 128275 | Distance Log                                    | Х  | х  |
| 129025 | Position, Rapid Update                          | Х  | х  |
| 129026 | COG & SOG, Rapid Update                         | х  | х  |
| 129029 | GNSS Position Data                              | Х  | х  |
| 129033 | Time & Date                                     |    | х  |
| 129539 | GNSS DOPs                                       | Х  | х  |
| 129540 | AIS Class B Extended Position Report            | Х  | х  |
| 129545 | GNSS RAIM Output                                |    | Х  |
| 129549 | DGNSS Corrections                               |    | х  |
| 129551 | GNSS Differential Correction Receiver<br>Signal |    | x  |
| 130306 | Wind Data                                       | Х  | х  |
| 130310 | Environmental Parameters                        | Х  | х  |
| 130311 | Environmental Parameters                        | Х  | х  |
| 130312 | Temperature                                     | Х  | Х  |
| 130313 | Humidity                                        |    | х  |
| 130314 | Actual Pressure                                 |    | х  |
| 130316 | Temperature, Extended Range                     |    | х  |
| 130576 | Small Craft Status                              |    | х  |
| 130577 | Direction Data                                  | Х  | х  |
| 130578 | Vessel Speed Components                         | Х  | х  |

### NMEA 0183 supported sentences

### TX / RX - AIS/DSC

|     | RX | ТХ |
|-----|----|----|
| DSC | х  |    |
| DSE | Х  |    |
| VDM | Х  |    |
| VDO | Х  |    |

→ Note: AIS sentences are not bridged to or from NMEA 2000.

#### TX / RX - GPS

|      | RX | ТХ |
|------|----|----|
| DTM  | х  |    |
| GGA  | Х  | Х  |
| GGA5 | Х  |    |
| GLC  |    | Х  |
| GLL  | Х  | Х  |
| GNS  | Х  |    |
| GSA  | Х  | Х  |
| GSV  | Х  | Х  |
| RMC  | Х  | Х  |
| VTG  | Х  | Х  |
| ZDA  | Х  | Х  |

I

### TX / RX - Navigation

|     | RX | тх |
|-----|----|----|
| AAM |    | Х  |
| ABP |    | Х  |
| BOD |    | Х  |
| BWC |    | Х  |
| BWR |    | Х  |
| RMB |    | Х  |
| XTE |    | Х  |
| RTE | Х  |    |
| WPL | Х  |    |

### TX/RX - Echosounder

|     | RX | ТХ |
|-----|----|----|
| DBT | Х  | Х  |
| DPT | Х  | х  |
| MTW | Х  | Х  |
| VLW | Х  | Х  |
| VHW | Х  | х  |

### TX / RX - Compass

|     | RX | ТХ |
|-----|----|----|
| HDG | х  | Х  |
| HDT | х  |    |
| THS | Х  | Х  |
| ROT | х  | Х  |

### TX / RX - Wind

|     | RX | ТХ |
|-----|----|----|
| MWD | Х  | Х  |
| MWV | Х  | Х  |

#### TX / RX - Misc.

|     | RX | тх |
|-----|----|----|
| ACK | х  |    |
| ACN | х  |    |
| HBT | х  |    |
| HDM | х  |    |
| МОВ | х  |    |
| RPM | Х  | Х  |
| RSA | х  | Х  |
| TRD | Х  | Х  |
| VBW | Х  |    |
| XDR | Х  | Х  |

# LWE Transmission groups

|              | Input | Output |
|--------------|-------|--------|
| MISC         | х     | х      |
| NAVD         |       | Х      |
| PROP         | х     |        |
| SATD         | х     |        |
| TIME         | х     |        |
| USR1 to USR8 | Х     |        |

50

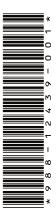

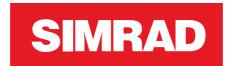